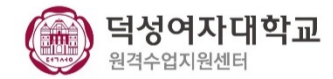

## **e-Class(LMS)의 줌 화상강의 모듈 업데이트내용 안내 -학습자용-**

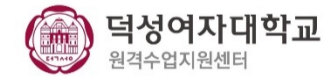

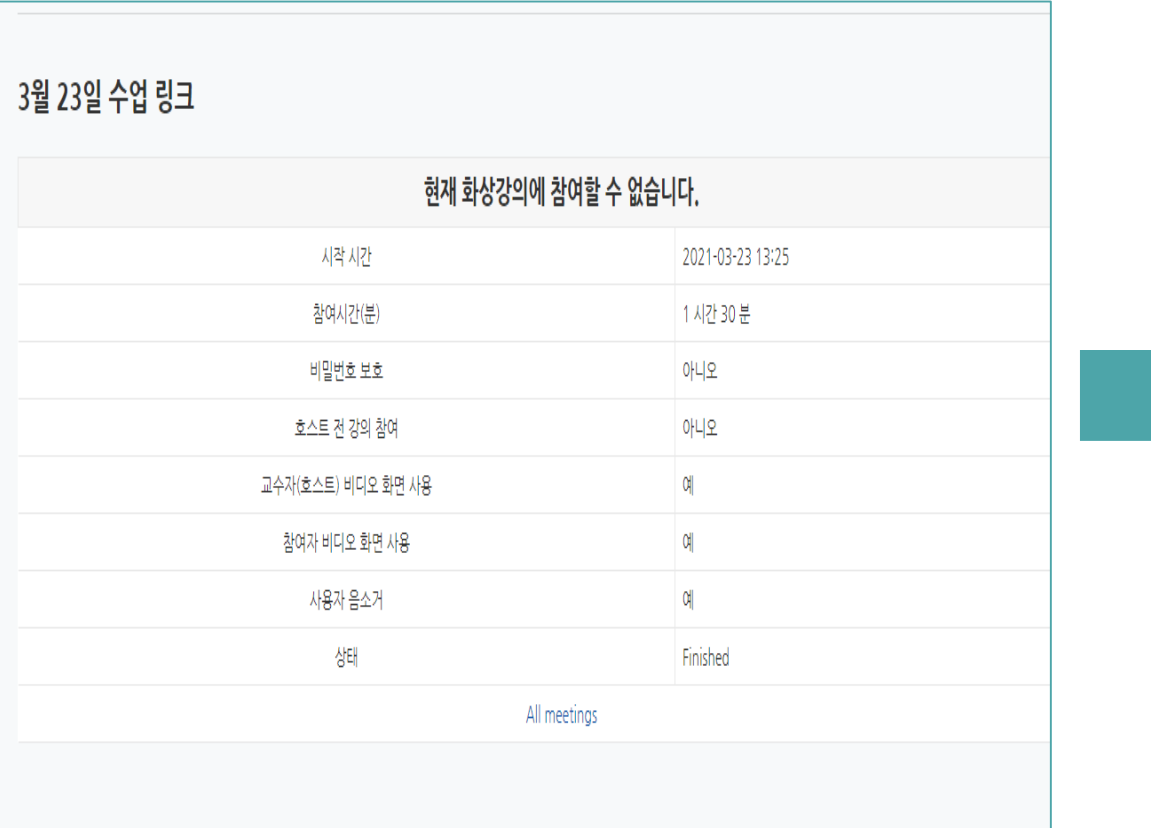

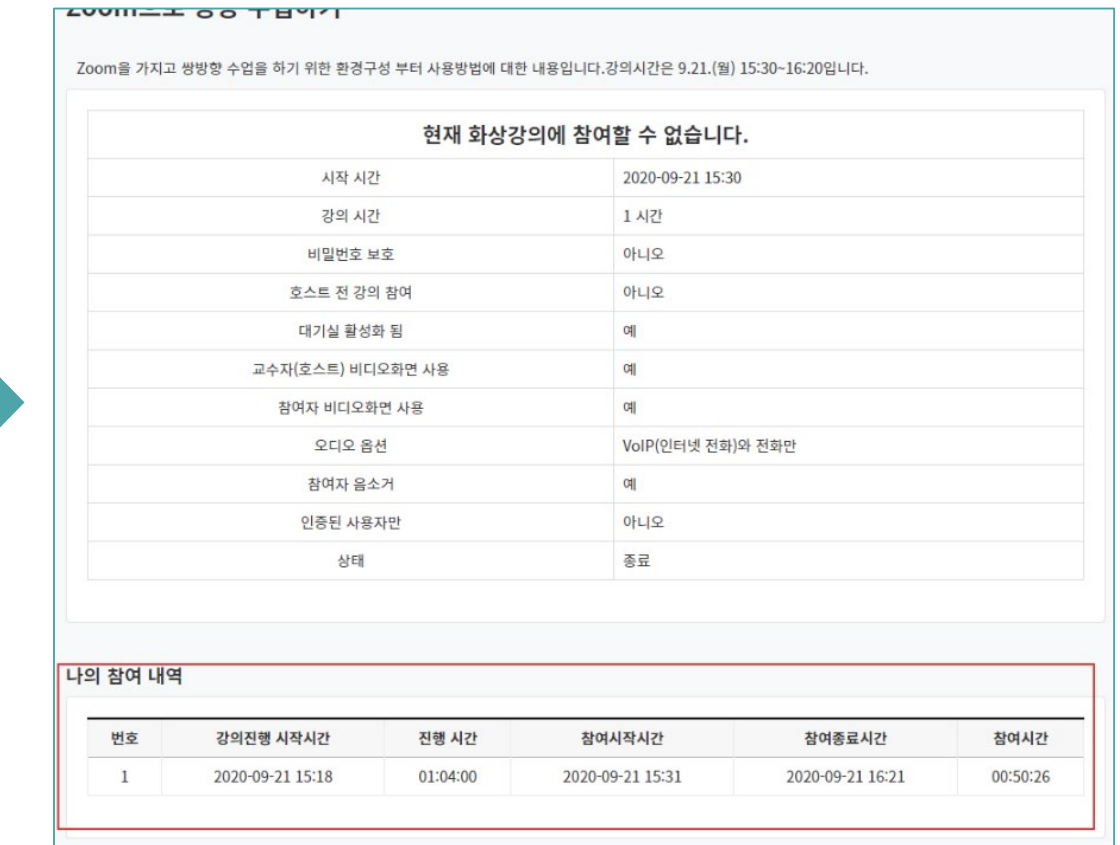

-변경 후 -

참여 내역 확인 불가

-변경 전 -

참여한 수업 안 [나의 참여 내역 ]에서 확인 가능

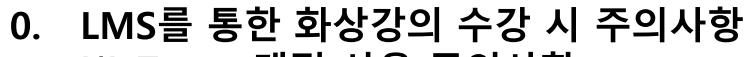

(1) Zoom 계정 사용 주의사항

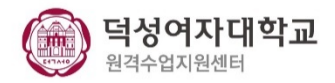

## **LMS에 등록된 메일과 Zoom 계정 정보가 다를 경우 동명이인으로 출석이 되는 오류가 발생할 수 있습니다. 출결과 관련한 불이익이 발생하지 않도록 주의 바랍니다.**

**참여자 매칭률 향상을 위해 아래의 기준 순으로 참여자를 구분합니다. 1 순위) 이메일(duksung.ac.kr)**

**2 순위) 이름(학번)**

- (1) LMS에 등록된 덕성여자대학교 도메인 <@duksung.ac.kr> 과 동일한 메일 주소로 zoom.us 에서 무료로 회원 가입합니다.
- (2) Zoom 클라이언트(PC), APP(모바일)를 필수로 다운로드 및 설치 후, 강의 시작 전에 덕성 메일 @duksung.ac.kr 로 APP에 로그인 되어 있는 지 확인합니다.
- (3) LMS에 로그인 후, 강좌 시작 시간 10분 전에 활성화되는 Join Meeting(회의 입장하기)을 클릭하고, Zoom 클라이언트(PC), APP(모바일)을 통해 강의를 수강합니다.

※ 주의 ※

PC, 모바일 등에 자동 로그인 되어있는 ZOOM 계정 정보가 @duksung.ac.kr 인지 확인 바랍니다.